# Android-entzako SmartWatch prototipo baten garapena

Unai Urkidi

Irailak, 2015

# Laburpena

# Gradu Amaierako Lan (GAL) honek Android-entzako SmartWatch baten prototipo txiki bat egitea du helburu. SmartWatch-aren egiturari dagokionez, ondorengo atalak bereizten dira:

- Eskumuturreko erlojua. Arduino plataforman oinarrituta, telefonotik datozen jakinarazpenak pantailatxo batetan adierazten dituen gailu "janzgarria".
- Telefono mugikorra. Android sistema eragilean oinarrituta, hari gabeko teknologia bitartez erlojuari datuak bidaliko dizkion aplikazio bat da.

## Eskumuturrekoaren hiru betekizun nagusi ditu:

- Telefonotik bluetooth bidez bidalitako mezuak jasotzea
- Mezu horiek telefonotik eskumuturrekora datu transferentzia egiteko sortutako protokolo baten arabera parseatzea.
- Datuak pantailatxo batean bistaratzea.

## Bestalde, Android aplikazioaren funtzio nagusiak ondokoak dira:

- Eskumuturrekoarekin darabilen bluetooth konexioa kudeatzea.
- Sistema eragileak jakinarazpenak kudeatzeko darabilen zerbitzutik jakinarazpenak dinamikoki lortzea.
- Jakinarazpenak (hauen izenburua eta edukia) eskumuturrekoari bidaltzea. Horretarako aplikazio mailako protokolo sinple bat sortu da.

Gehigarri bezela, jakinarazpenez gain, Android aplikazioak bateriaren maila ere bidaltzen du.

# Edukien Aurkibidea

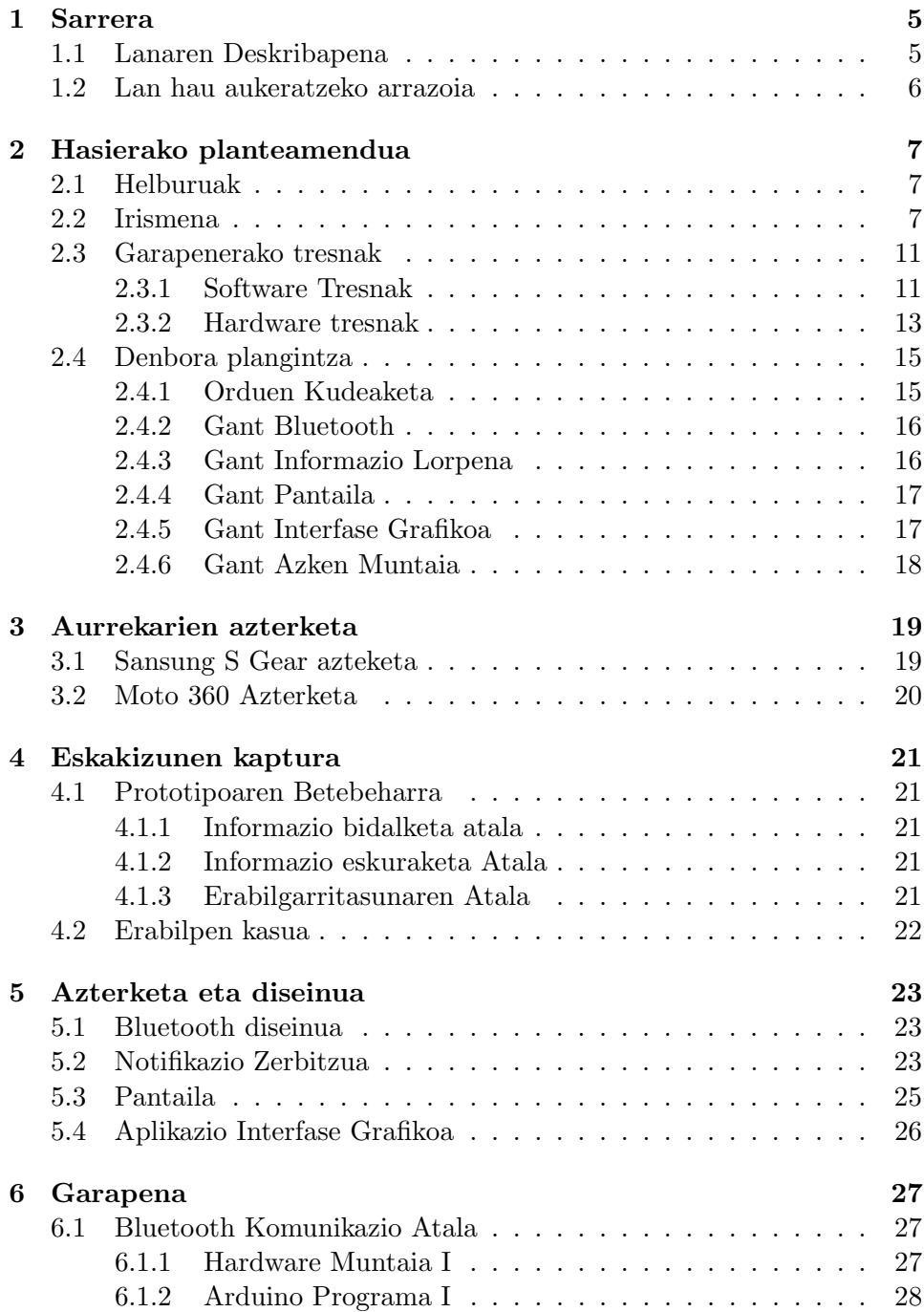

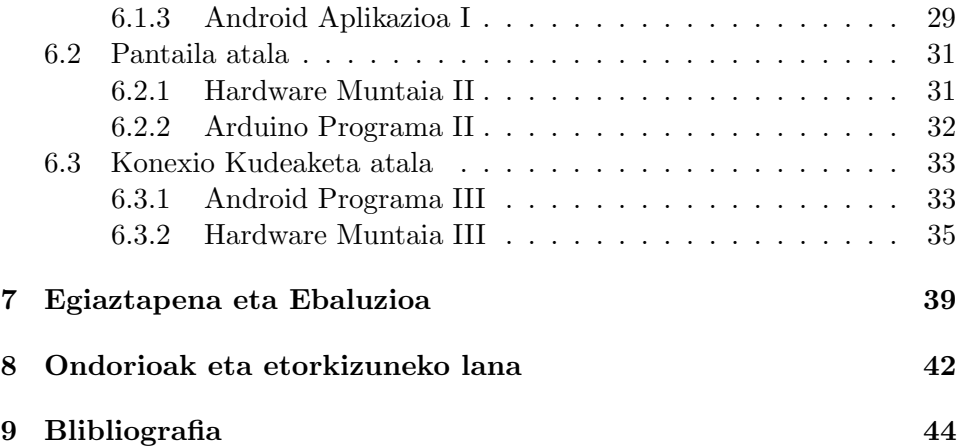

# Irudien Aurkibidea

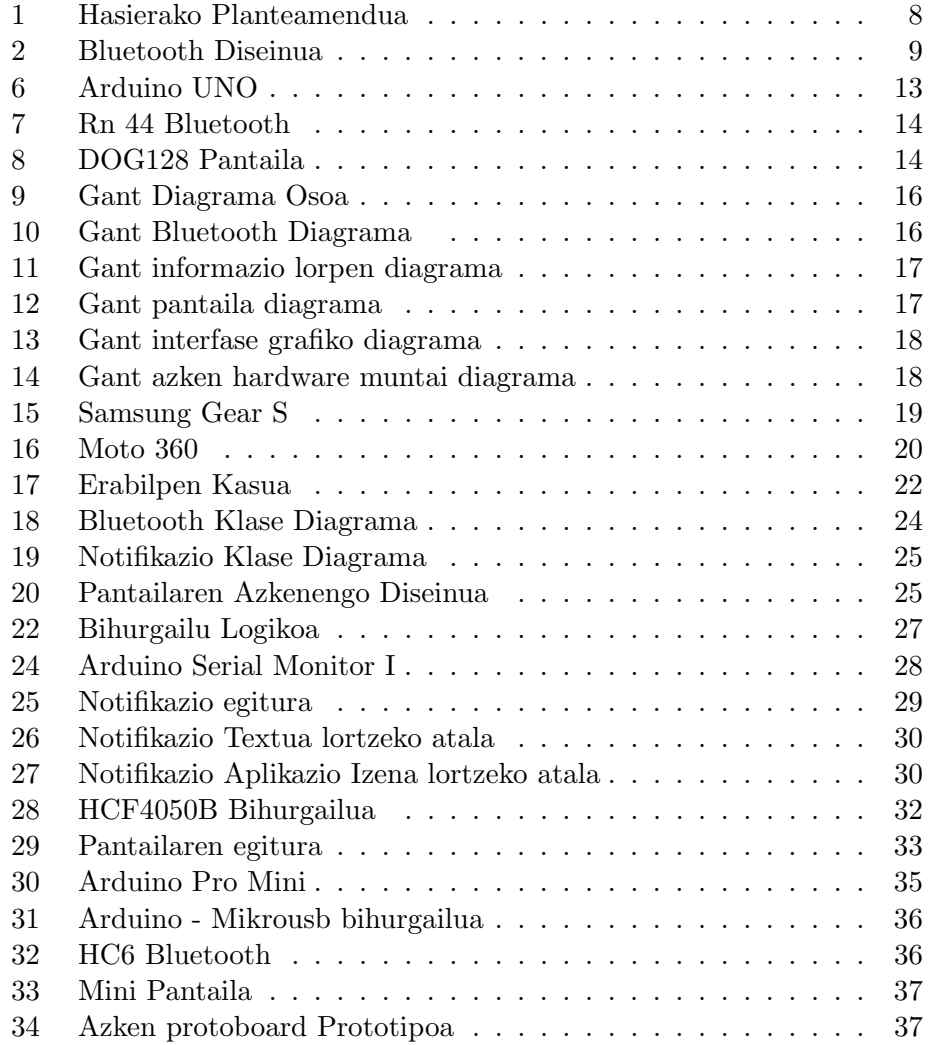

# <span id="page-5-0"></span>1 Sarrera

#### <span id="page-5-1"></span>1.1 Lanaren Deskribapena

Gradu Amaierako Lan (GAL) honen helburua SmartWatch baten prototipo txiki bat egitea da, prototipo honek SmartWatch baten oinarrizko funtzioak garatu beharko dituelarik. Prototipo hau sistema oso bezela ulertu behar da non funtzio jakin bat betetzen duen software bat diseinatu eta garatzeaz aparte, berarekin lan egingo duen hardware-a ere diseinatu eta garatu egiten da, erabiltzaileari bere jarduera betetzeko behar duen guztia emanez.

Sistemak bi osagai nagusi ditu: mikrokontroladore batean oinarritutatko SmartWatch-a eta Android aplikaizo bat. SmartWatch-a eta Android aplikazioaren arteko informazio trukaketa Bluetooth 2.1 bitartez. Egiten da.

Horretarako SPP (Serial Port Profile) profila erabiliko da. Profil honek bluetooth RFCOMM protokoloaren bitartez serial konexio bat emulatzeko aukera ematen du. Mikrokontroladorearen ikuspuntutik SPP erabiltzea oso erreza da, bluetooth moduluarekin duen serial komunikazioren kudeaketan oinarritzen delako. Androiden ikuspuntutik, SPP erabiltzea erreza da ere, RFCOMM socket bat sortuta, bere gainean SPP zerbitzua erabili nahi dela adierazi behar delarik. Zentzu honetan, RFCOMM protokoloa garraio protokolo bat bailitzan ikusi daiteke, TCP protokoaren antzerako funtzioa betezen duelarik. Horrela, bluetooth moduluak, mikrokontroladorearen eta Android-en artean dagoen hub batek bezela funtzionatzen du.

Serie konexioak, datuen transferentzia egiteko kanal edo hodi bat da. Baina mikrokontroladorean dagoen programak datu ezberdinak bereiztu ditzan aplikazio mailako protokolo txiki bat garatu behar izan da

Informazioa SmatWatch-ean jaso delarik, prototipoan, honek erabiltzaileari jainarazi behar erabiltzaileari gertaera hau jazo dela jakinarazi behar zaio. Hori egiteko seinale ezberdina igorri daitezke (grafikoak, soinudunak, dardarak). Kasu honetan informazioa pantailatxo baten bitartez grafikoki adieraztea erabaki da.

### <span id="page-6-0"></span>1.2 Lan hau aukeratzeko arrazoia

Ideia Bilboko Ingenieritza teknikoko Unibertsitate Eskolako irakasle batek proposatua izan da. Lan honen atal interesgarria gaur egungo teknologia baten garapena da.

Informatikako gradu batean espero den bezela, kurtso ezberdinetan zehar egin ditugun proiektu eta lan gehienak programazio atalean gelditu dira. Horrez gain, gure bizitzean zehar formazio jarraiarako beharko ditugun beste zeharkako konpetentzia garrantzitsu batzuk lortu ditugu, hala nola: arazoen analisia egitea eta konponbideen sintesia bilatzea.

Zentzu honetan, bi arlo hauek batu eta graduan zehar ikasitakoaren erlazioa duen, baina graduko konpetentzia espezifikoetatik arago doan lan edo proiektu bat garatu nahi izan da. Horrela, mugikorreko aplikazio bat (software-arekin erlazioa) eta dispositibo elektroniko bat (hardware-arekin erlazioa) lotzen dituen lan bat garatu da. Lanak aplikazio praktiko bat izan zezan, Internet of Things izenarekin izendatu izan den industria esparru berrian kokatu nahi izan da, wearable edo janzgarri azpi-eremuan, gaur egungoa diren joera eta teknologien inguruan ezagutza berriak lortzeko.

# <span id="page-7-0"></span>2 Hasierako planteamendua

# <span id="page-7-1"></span>2.1 Helburuak

GAL honek Android-entzako SmartWatch baten prototipo txiki bat egitea du helburu. Proiektuaren bidez graduan zehar eskuratutako konpetentzia espezifiko eta zeharkakoak praktikan jarri, eta beste konpetentzi berri batzuk eskuratu nahi dira.

- Proiektu baten kudeaketa eta dokumentazioari loturiko konpetentziak.
- Informazioa bilatzeko eta aurkezteko konpetentziak.
- Teknologia ezezagunen aurrean prestakuntza antolatzeko konpetentziak.
- Dispositibo elektronikoen muntaia eta diseinuari loturiko konpetentziak.
- Android aplikazio baten garapenari eta diseinuari loturiko konpetentziak.

# <span id="page-7-2"></span>2.2 Irismena

GAL honek, gaur egungo SmartWatch industria esparruari eta berarekin erlazionatutako teknologiei hurbiltzea du helburu. Prototipo baten diseinu eta garapen bitartez, teknologia hauek erabiltzeko konpetentziak lortu nahi dira. Prototipoak SmartWatch baten funtzionalitateak garatuko ditu. Ordua erakutsi beharko du, erloju batek bezala. Android sistema batekin sinkronizatu ahal izango da informazio transferentzia gauzatzeko. Horrez gain informazio hau prozesatu eta pantailaratzeko gaitasuna izan behar du.

Ikuspuntu akademiko batetik, proiektu hau errepikagarria izatea bilatzen da, beste edozein ikaslek bertatik ikasteko aukera izan dezan. Horretarako, alde batetik, elektronikazaleen artean eta hezkuntzan arrakasta handia izan duen Open Source Hardware (OSHW) ekimenaren inguruan ekoizten diren elektronika modulo merkeak erabiliko dira. Bestetik, software plataforma irekiak erabiliko dira.

Lan edo proiektu honen garapena antolatzeko, arazoa sistema osotuko duten osagaien arabera zatitu da: SmartWatch-a alde batetik eta Android aplikazioa bestetik.

<span id="page-8-0"></span>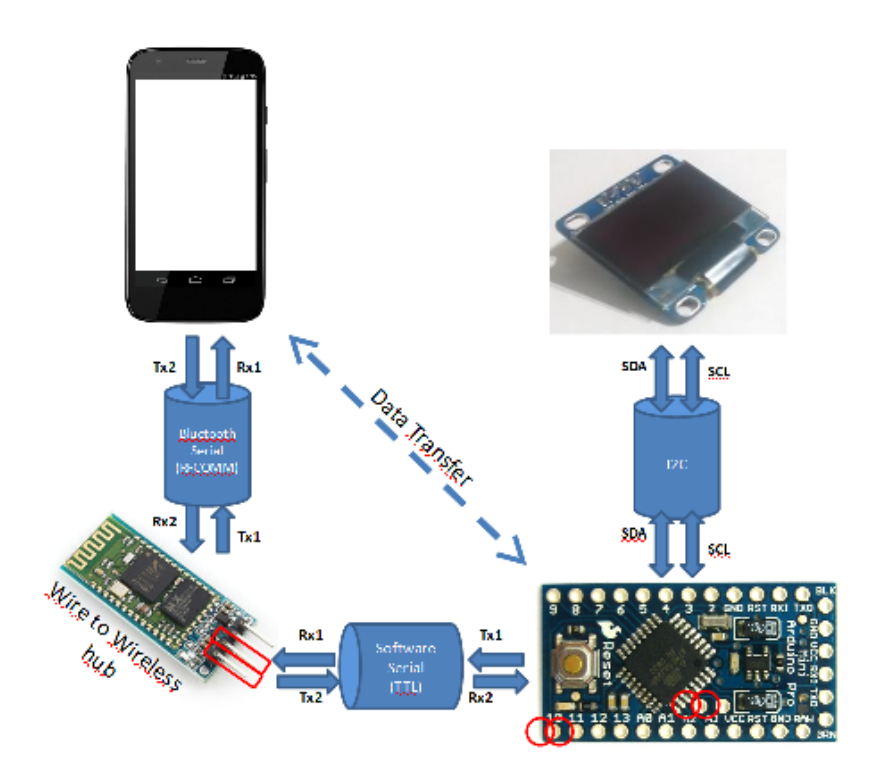

Figure 1: Hasierako Planteamendua

SmartWatch-aren kasuan (elektronikako zatia) beste azpiantolakuntza bat jarraitu da. Izan ere, kontuan izan behar da ikaslea ez zela mikrokontroladore baten programazioan aditua, ezta hardwarearen behe mailako funtzionamendu eta konexio moduetan. Beraz, arlo honetan, prestakuntzari dagokionez hutsetik hasi behar izan da. Horrela, lehenengo fase batean, ez da tamaina kontuan hartu hardware-a aukeratzerako orduan, lan egiteko erraztasuna eta programazio bitartez funtzionalitate nagusia martxan jartzea helburu nagusiak izan direlarik. Bigarren fase batean, eskumuturreko erloju baten kutxan sartu daitezkeen hardware modulo txikiak aukeratu dira, kodea zuzenean berrerabili ahal izan delarik.

Honekin atal bakoitzaren diseinu eta garapena bereiziz, kudeaketa eta mantenimendu lanak erraztea bilatu da. Bereizketa, hau izanik. (ikus. [1\)](#page-8-0)

<span id="page-9-0"></span>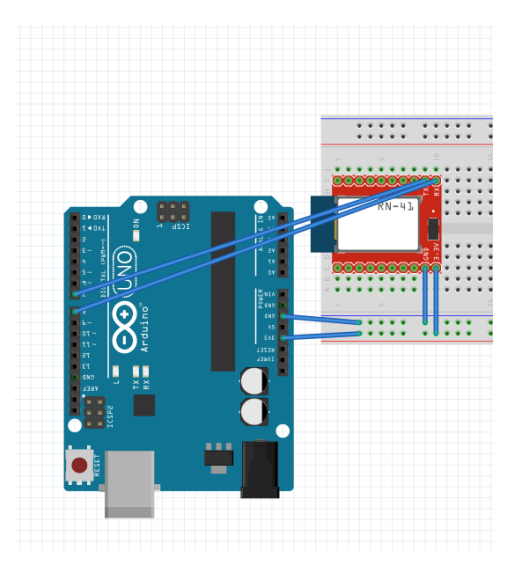

Figure 2: Bluetooth Diseinua

AurreProiektua: Proiektua hasi baino leen, argi izan beharrezko puntuen definitzea. Puntu honetan beste atalen hasierako plangintza egingo da. Garapena egin ahal izateko erabili beharreko tresnak aukeratuko dira. Eta tresna hauek lan egiteko beharrezko instalazio eta konfigurazioak egingo dira.

Bluetooth Konexioa: Helburua, Android sistemaren eta prototipoaren arteko Bluetooth konexioa gauzatzea da. Konexio hau Bluetooth Konponente baten bitartez gauzatuko da. Hasierako ideia, (ikus. [1](#page-8-0) Android Bluetooth konponen transferentzia, RF-COMM socket bidez egitea da. Hasieran prototipoa malgua izango da, hau da protoboard batean muntaia egingo da amaierako microhardwarearen antzeko pieza handiagoak erabiliz. (ikus. [2\)](#page-9-0). Hau lortzeko hurrengo pausoak jarraituko dira.

- Beharrezko Hardware konponenteen analisia egin.
- Prototipoaren hardware konponente handien diseinua egin.
- Bluetooth konponentea prototipoan integratu.
- Arduino softwarea garatu.
- Android sistemaren softwarea diseinatu.
- Android sistemaren softwarea garatu.
- Probatu funtzionalitatea.

Informazio Lorpena:Android Sistematik, pantailaratu nahi den informazioaren lorpena dugu helmuga. Hasierako planteamendua (ikus. [1\)](#page-8-0) jarraituz, behin Android-eko datuak eskuratuta, mikrokontroladoreak, Bluetooth-etik jasotako informazioa interpretatu behar du. Bluetooth mikrokontroladore informazio transferentzia serial konexio bat emulatuz lortuko da. Informazioa karakterez karaktere irakurriko denez, aplikazio mailako protokolo bat garatu beharko da. Hau lortzeko pausoa hauek dira:

- Beharrezko software tresnen analisia.
- Tresna hauek erabiltzeko diseinua.
- Android Sistemaren softwarea garatu.
- Arduino protokoloa diseinatu.
- Probatu funtzionalitatea.
- Aurreko helburuari integratu.

Informazioa Pantailaratzea: Lortu beharrekoa, aurreko pausuetan bidaltzen, eta prozesatzen den informazioaren pantailaratzea da. U8glib[\[1\]](#page-44-1) liburutegia erabiliko da pantailaren garapenerako. Honen aukeraketa, pantaila handia eta txikiarekiko konpatibilitatean datza. Liburutegiari esker bi pantailek kode bera inplementatuko dute eta migrazioa lerro baten ordezkaketan datza. Lortutakoa onartzeko pausu hauek beteko dira:

- Beharrezko Hardware konponenteen analisia egin.
- Konponente-prototipo integrazioa diseinatu.
- Modulua konektatu.
- Aurreko atalekin zuzen lan egiten duela baioztatu.

Aplikazioaren Interfase Grafikoa: Erabiltzaileak prototipoa, aplikazioaren bitartez, kudeatzea da helburua. Pauso hauek jarraituko dira helburua lortzeko:

- Prototipoarekiko erabiltzaileen beharrak aztertu.
- Behar horiek betetzen dituen interfase grafiko bat diseinatu.
- Interfase grafiko hori garatu.
- Aztertutako beharrak asetzen dituela baieztatu.

Hardware azken muntaia: Atal honetan, aurreko funtzionalitateak betetzen dituen beste prototipo bat sortuko da. Prototipo honek eskumuturrean eraman ahal izateko tamaina izan behar du. Puntu hauek beteko ditu zati honen garapenak:

- Prototipoaren hardware konponente txikien diseinua egin..
- Diseinua jarraituz prototipoa garatu.
- Balioztatu prototipo berriak, prototipo handiaren funtzionalitateak betetzen dituela.

#### <span id="page-11-0"></span>2.3 Garapenerako tresnak

#### <span id="page-11-1"></span>2.3.1 Software Tresnak

#### Garapen Trensak

Android Studio: Smartphon-eko aplikazioaren garapenerako programazio ingurumena.(ikus. [3a\)](#page-11-2)

<span id="page-11-2"></span>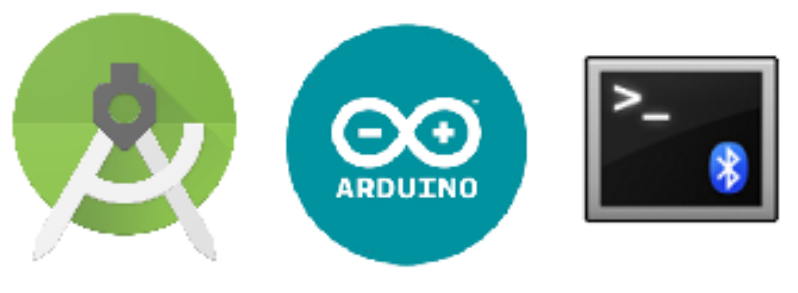

(a) Android Studio (b) Arduino Software (c) Bluetooth Terminal

Arduino Software: Prototipoaren garapenerako programazio ingurumena.(ikus. [3b\)](#page-11-2)

Bluetooth Terminal[\[7\]](#page-44-2): Bluetooth integrazioa zuzena dela frogatzeko Android softwarea.(ikus. [3c\)](#page-11-2)

Backup Trensak

Github: Kodearen irudiak egiten ditu. Igotako edozein egoerara itzultzeko aukera ematen du. Egora bakoitzak bere izenburua eta deskribapena darama, kodearen zein atal aldatu den ere ikus daiteke.(ikus. [4a\)](#page-12-0)

<span id="page-12-0"></span>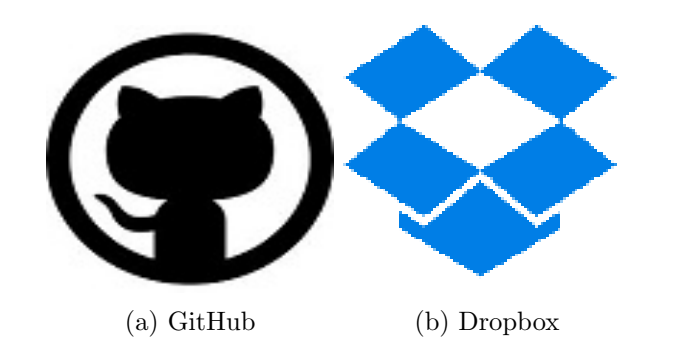

Dropbox: Informazioa interneten gordetzeko tresna.(ikus. [4b\)](#page-12-0)

Dokumentazio Tresnak

<span id="page-12-1"></span>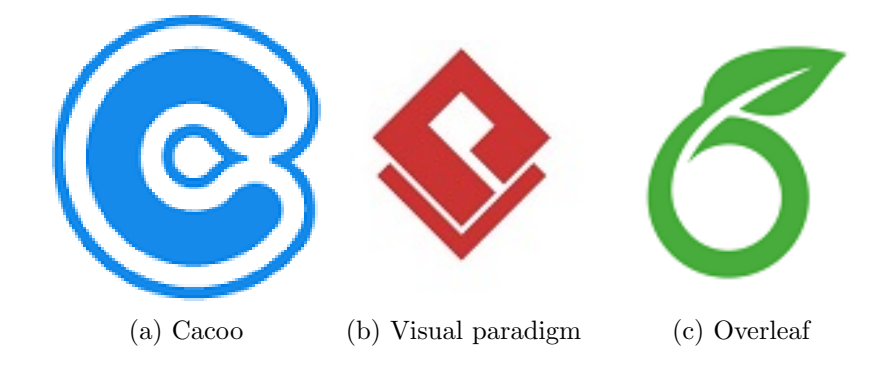

Cacoo: Android aplikazio diseinuak egiteko online tresna.(ikus. [5a\)](#page-12-1)

Visual Paradigm: Aplikazioaren klase diagrama zein Sekuentzia diagramak egiteko tresna.(ikus. [5b\)](#page-12-1)

Overleaf: Dokumentazioa egiteko, LaTeX-en oinarritzen den online tresna.(ikus. [5c\)](#page-12-1)

<span id="page-13-0"></span>2.3.2 Hardware tresnak

Prototipoaren probak egin ahal izateko amaierako konexioak egin gabe honako konponenteak erabiliko dira.

Arduinoz aparte badaude Internet of Things arloan erabili daitezkeen beste plataforma batzuk, horien artean Raspberry Pi eta Beaglebone ezagunenak direlarik. Arduino sistema eragilerik gabeko mikrokontroladore baten oinarritzen den bitartean, Raspberry Pi eta Beaglebone-k Linux bertsio berezi bat exekutatzen duen SoC (System-on-Chip) bat dute, bere CPU, GPU eta memoriarekin, honek dituen abantaila guztiekin. Hala ere, Raspberry Pi-a eta Beaglebone-a ez daude GAL honetan darabilgun eskumuturreko bezala sistema txertatu batean sartuak izateko eta modu iraunkorrean lan egiteko aukerarik. Arduinok, ostera, baditu eskumuturrekoaren tamaina eta kontsumora egokitzeko plaka ezberdinak.

<span id="page-13-1"></span>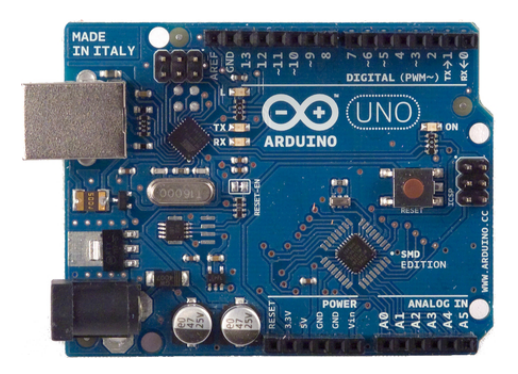

Figure 6: Arduino UNO

<span id="page-14-0"></span>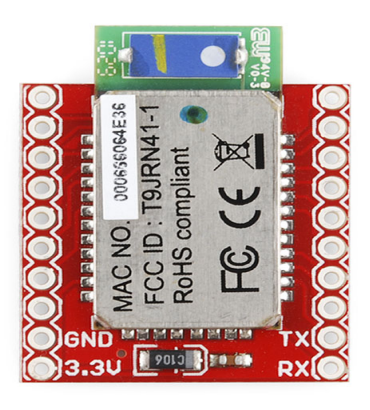

Figure 7: Rn 44 Bluetooth

Arduino UNO: Prototipoaren informazioa prozesaketaz arduratuko da. Prototipoaren software garapena konponente honen gainean izango da. Prototipoaren bihotza dela esan dezakegu.(ikus. [6\)](#page-13-1)

<span id="page-14-1"></span>RN 44 Bluetooth: Konexioak egin ahal izateko Bluetooth konponente baten beharra dugu. Honek bluetooth konexioa ahalbidetuko du Android Sistemaren eta Arduinoaren artean.(ikus. [7\)](#page-14-0)

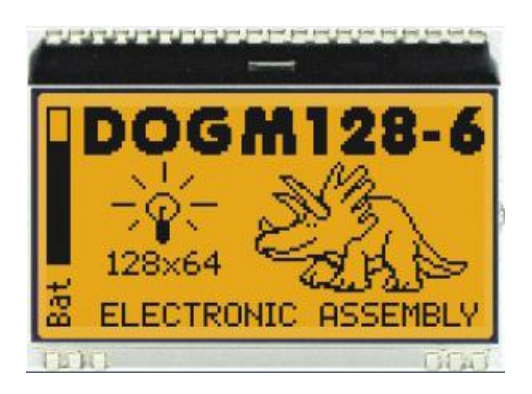

Figure 8: DOG128 Pantaila

DOGM128 Pataila: Pantaia hau Arduinoak Bidalitako informazioa pantailaratuko du. Pantaila grafiko bat denez aurretiazko software garapen bat dakar erabiltzeak (ikus. [8\)](#page-14-1)

# <span id="page-15-0"></span>2.4 Denbora plangintza

# <span id="page-15-1"></span>2.4.1 Orduen Kudeaketa

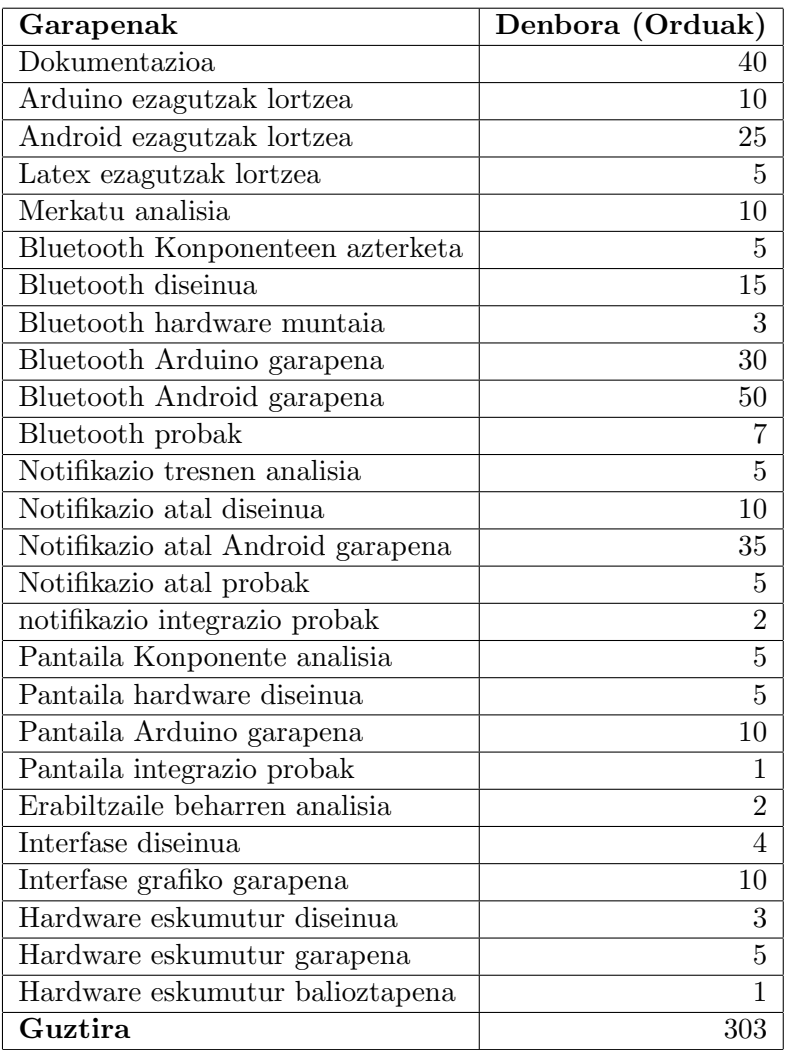

<span id="page-16-2"></span>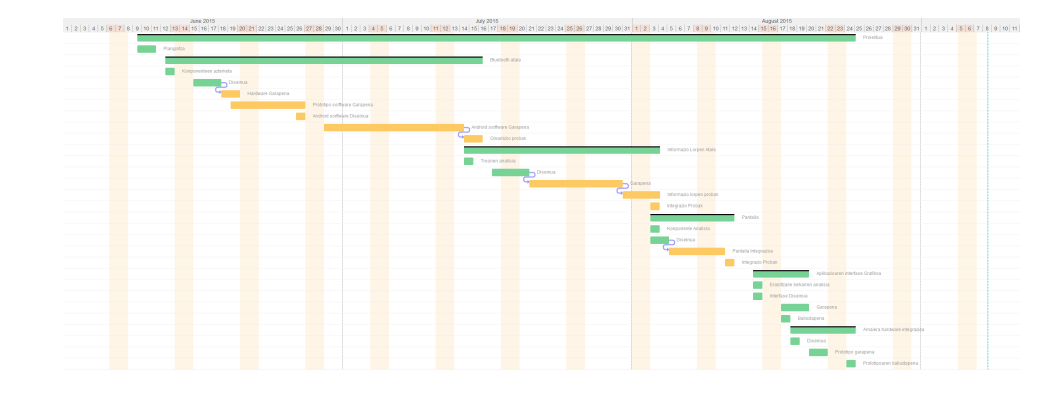

Figure 9: Gant Diagrama Osoa

Ondoren Proiektuaren denboraren banaketa ikusteko Gannt bat garatu da.(ikus. [9\)](#page-16-2) Gannt-a 5 ataletan banatzen da.

#### <span id="page-16-0"></span>2.4.2 Gant Bluetooth

<span id="page-16-3"></span>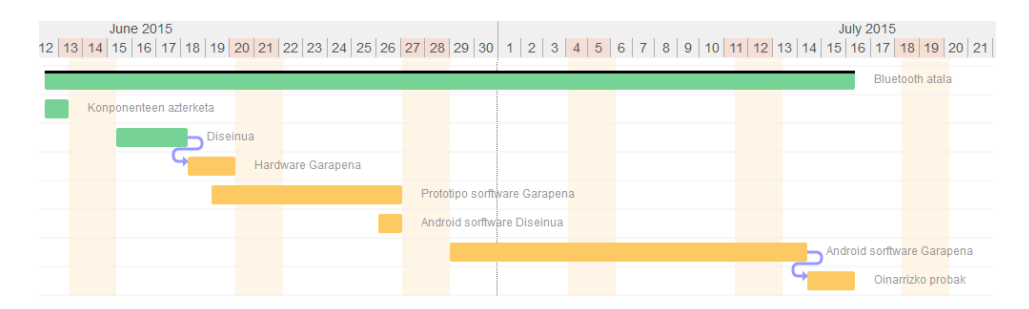

Figure 10: Gant Bluetooth Diagrama

Atal honi (ikus. [10\)](#page-16-3), Bluetooth-aren garapena dagokio. Bluetooth, konexioen diseinua, tresnen ikasketa, software garapena da atal honen helburua.

## <span id="page-16-1"></span>2.4.3 Gant Informazio Lorpena

(ikus. [11\)](#page-17-2) ikusten den atalean, Android sisteman, software bitartez, informazioaren lorpenari zuzendua dago.

<span id="page-17-2"></span>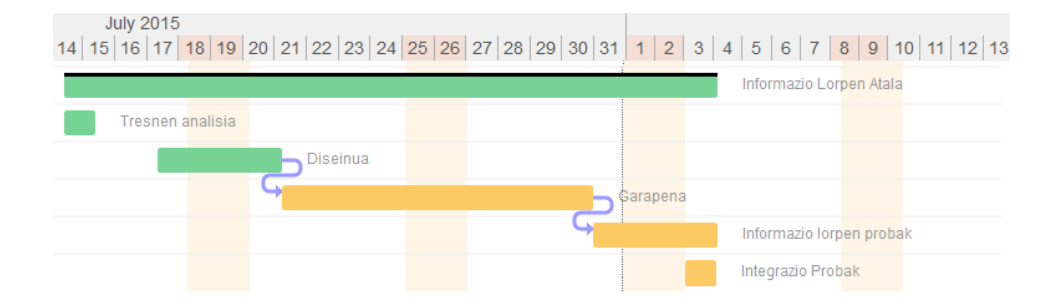

Figure 11: Gant informazio lorpen diagrama

# <span id="page-17-0"></span>2.4.4 Gant Pantaila

Pantailaren garapenerako denboraren banaketa isladaten du gant honek.(ikus. [12\)](#page-17-3) Esleitutako denbora honetan pantailaren integrazioa egin eta funtzionamendua zuzena dela bermatu beharko da.

# <span id="page-17-1"></span>2.4.5 Gant Interfase Grafikoa

Prototipoa aurreko puntuak egiteko gai denean, aurreko funtzionalitateak kudeatzeko, interfase grafiko bat garatuko da Androiden. Lan horretarako esleitua dagoen denbora grafikoan (ikus. [13\)](#page-18-1) isladatzen da.

<span id="page-17-3"></span>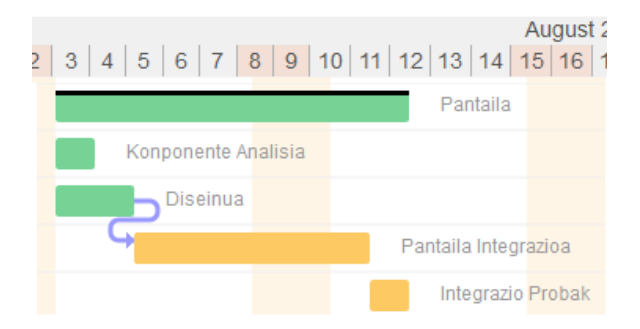

Figure 12: Gant pantaila diagrama

<span id="page-18-1"></span>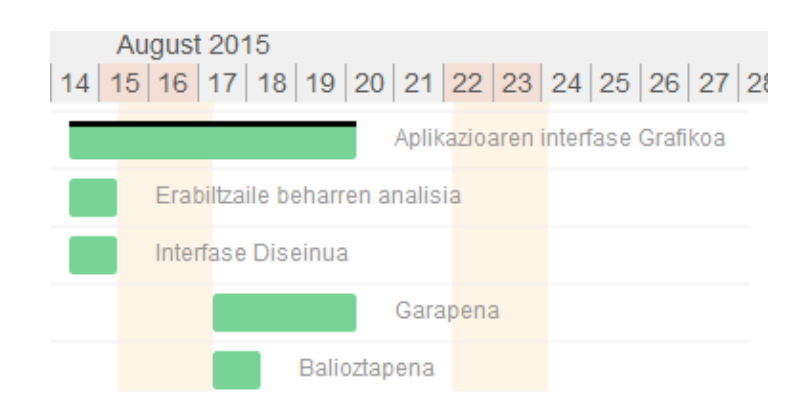

Figure 13: Gant interfase grafiko diagrama

### <span id="page-18-0"></span>2.4.6 Gant Azken Muntaia

Prototipoa konponente handiekin balioztatua dagoenean, diagraman (ikus. [14\)](#page-18-2) ikus daitekeen denboran, prototipo txikia egitea kalkulatzen da.

<span id="page-18-2"></span>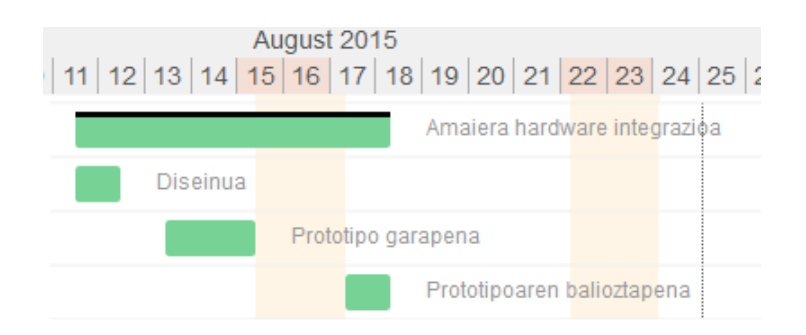

Figure 14: Gant azken hardware muntai diagrama

# <span id="page-19-0"></span>3 Aurrekarien azterketa

Gaur egun hainbat SmatWatch salgai daude, zein eboluzio egoeran dagoen merkatua jakiteko hauek zer egiteko gai diren aztertu behar dugu. Non dagoen funtzionalitate mugaren ideia izateko, Samsung eta Motorola-ren smartwatch salduenetariko[\[10\]](#page-44-3) datuak hartuko ditugu. 2014ko datuak erabiliko dira urte osoko salmenten datuak eskuragarri daudelako. Samsung eta Motorola dira aukeratutako enpresak, smartwatch merkatuaren zati handienak dituztenak zirelako 2014-an(gehitu biblio). Berez onenak izan ez daitezke baina geihen saltzen direnak dira. Aukeratuak Samsung Gear S (ikus. [15\)](#page-19-2) eta Motorola Moto360 (ikus. [16\)](#page-20-1) ren funtzionalitateak hartuko ditugu.

#### <span id="page-19-1"></span>3.1 Sansung S Gear azteketa

Lehendabizi Samsung gear Saren funtzionalitateak aztertuko ditugu. SmartWatch hau 2014 urteko salduena[\[10\]](#page-44-3) izan da, 1.2 milioi unitateekin.

Funtzionalitateen artean, dituen hainbat sentsoreen irakurmena dugu: Azelerometroa, giroskopio, konpasa eta baita pultsu irakurle bat ere. Sentsoreak alde batera utzita, Bluetooth, WiFi eta GPS ditugu. Mezuak irakurtzeko deiak pantailaratzeko eta baita irudiak ikusteko zein musika erreproduzitzeko ahalmena du. Prezioa 350\$.[\[8\]](#page-44-4)

<span id="page-19-2"></span>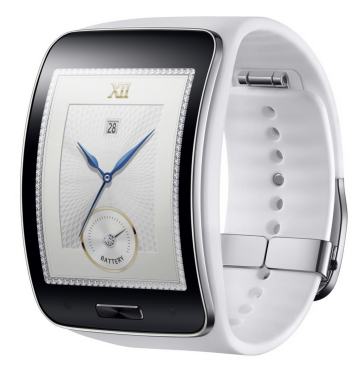

Figure 15: Samsung Gear S

Beste aldean Merkeagoa eta sinpleagoa den Moto 360-a daukagu. Honen salmentak 0,5

milioikoak izan ziren[\[10\]](#page-44-3). Samsung gear S-arekin alderatuz, erdia baino gutxiago saldu zuen.

### <span id="page-20-0"></span>3.2 Moto 360 Azterketa

<span id="page-20-1"></span>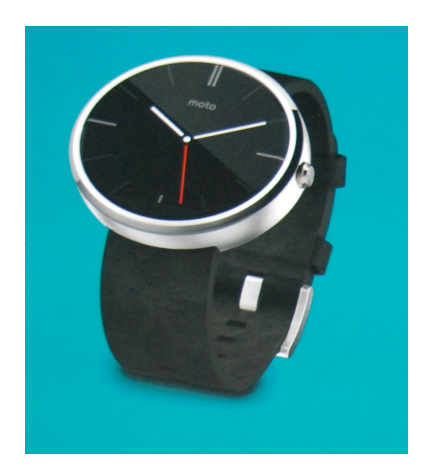

Figure 16: Moto 360

Moto 360 aren funtzionalitate nabarmenenak ez dira asko ezberdintzen Samsung eko modeloarengaitik. Biek informazioa lortzen dute Android sistema batetik, biek dituzte oinarrizko sentsore berdinak.  $\lceil 5 \rceil$ 

Ezberdinasun nasgusienen arten hauek ditugu. Moto 360-ak android wear sistema du, Samsung gear S ordea Tizen darabil. Moto 360-ak ez du ez Samsung duen 3G erabiltzeko gaitasuna, ez idazteko teklatu birtuala. Bestalde Moto-aren eskumuturrekoak aldatu ahal dira, eta email osoa irakurtzeko

gaitasuna du. Azkenik, Moto-aren prezioa 250\$[\[8\]](#page-44-4) 100\$ merkeagoa.

Merkatuan zer dagoen aztertuz, lortu ditzakegu zeintzuk diren falta zaizkien funtzionalitateak.

Argi dago SmartWatch hauek onenak izan direla, eta merkatua gora egiten ari dela[\[9\]](#page-44-6)[\[4\]](#page-44-7), beraz pertsona gehiago asetzea izan behar dugu buruan. Pertsona gehiago asetzeko ideia buruan izanda, kontuan hartu behar dugu, sistema hauek, Samsung Motorola baino gehiago, itxiak direla. Hau da, ezin dira guztiz aldatu ez hobetu.

Moto 360-ak, Samsung-ak ez bezala, kodea zabaldua du[\[6\]](#page-44-8) hau da, edonork alda dezake nahi duen bezala bere sistema. Baina modularitateari dagokionez ez batak ez besteak ez du behar hori asetzen. Sistema osoa ordaindu behar da, nahiz eta atal batzuk hainbeste ez erabili. Gainera atal batek zure beharrak asetzen ez baditu, edo apurtzekotan, ezin da aldatu.

# <span id="page-21-0"></span>4 Eskakizunen kaptura

Lan hau smartphoneko erabiltzaile arruntei zuzendua dago batez ere. Honi esker mugikorraren informazioa eskumuturrean irakurri ahal izango dute. Erabiltzailearen esperientzia hobetzeko, aplikazioan erabilera erraztasuna da garrantzia handienetarikoa duen atala.

#### <span id="page-21-1"></span>4.1 Prototipoaren Betebeharra

Aplikazioak hainbat puntu behar ditu, zati desberdinen barruan. Denek batera eta zuzen lan egitea da betebehar nagusia.

#### <span id="page-21-2"></span>4.1.1 Informazio bidalketa atala

Ziurtatu behar da, informazioa, emandako debora tartean prototipora heltzea. Dei batean informazioa galtzea onargarria da, baina ezin dena gertatu, komunikazio portua blokeatzea da. Kontuan hartu behar da ere, bidalitako informazioa, egitura egokia daramala, eta prototipora heltzen denean honek zuzen interpretatu ahal duela.

Konexioa, erabiltzaileak zerbitzua piztu ostean bakarrik gertatuko da, eta frekuentzia aldatzerakoan frekuentzia tarte hori errespetatu egin beharko da.

#### <span id="page-21-3"></span>4.1.2 Informazio eskuraketa Atala

Eskuratutako informazioa beti gordeko da. Bakarrik beste datu bat datorrenean ezabatu egingo da. Nahiz eta aplikazioak huts egin bidali baino lehen, datua gorde bada, hurrengo seinalean aplikazioak datua eskuragarri izan behar du.

Aplikazioak, behar duen informazioa bakarrik prozesatuko du. Behar ez den informazioa ez da log batean ezta datuetan gordeko, honen beharrik ez baitago.

#### <span id="page-21-4"></span>4.1.3 Erabilgarritasunaren Atala

Aplikazioak hainbat tresna izan behar ditu eskuragarri. Tresna horiek, deien kudeaketa tresnak, notifikazio proba sortzea, eta bluetooth gailuen kudeaketa dira.

Zerbitzuaren deien kudeaketarako trenak, hau piztea, itzaltzea eta frekuentzia aldatzea, eskuragari izan behar ditu erabiltzaileak. Bluetooth gailuei dagokionez, aplikazioa bluetooth ezberdinetara konektatzeko ahalbidea izan behar du era erraz batean.

#### <span id="page-22-0"></span>4.2 Erabilpen kasua

<span id="page-22-1"></span>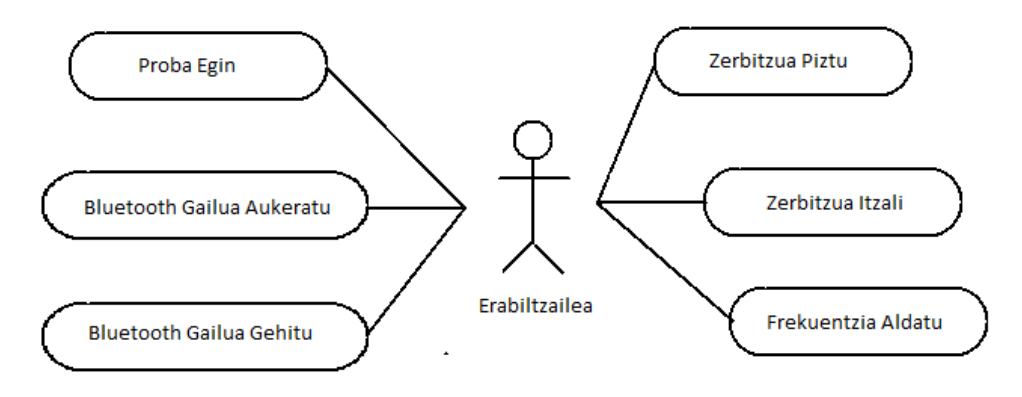

Figure 17: Erabilpen Kasua

Aplikazioa berez, erabiltzailearen ikuspegitik, konfigurazio tresna bat besterik ez da, horregaitik ez du interakzio askorik egin behar zerbitzua zuzen ibiltzea lortzeko.

Proba egin: Kasu honetan notifikazio bat sortuko da. Zerbitzua piztuta badago, honek datua hartuko du eta hurrengo deian bidaliko du informazioa.

Bluetooth Gailua Aukeratu: Erabiltzaileari leiho bat erakutsiko zaio. Hemen Android sistemak jada sinkronizatuta dituen gailuak agertuko dira. Hemen behin gailua aukeratua informazioa gorde egingo da zerbitzua piztean konexioa gauzatzeko.

Bluetooth Gailua Gehitu: Erabiltzaileari leiho bat erakutsiko zaio. Hemen, Android sistemaren bluetooth leihoa agertuko da, non bluetooth gailu berriak gehitu daitezke lehen aipatutako zerrendari.

Zerbitzua Piztu: Zerbitzua hasi egindo da, lehenengo deia, datuak badaude, 5 segundura egingo da, ondoren 5 minuturoko frekuentzia dago.

Zerbitzua Itzali: Zerbitzuaren frekuentzia deiak itzali egingo dira, ez da dei gehiagorik egingo.

Frekuentzia Aldatu: Zerbitzuaren dei frekuentzia aldatu egiten da. Frekuentzia, sartutako minutuetara aldatuko da. Frekuentzua aldatu eta 5 segundu geroago dei bat egiten da.

# <span id="page-23-0"></span>5 Azterketa eta diseinua

Proiektu honen antolaketa lau zatitan banatzen da. Bluetootha, notifikazio zerbitzua, pantaila eta aplikazio interfase grafikoa. Zati bakoitza besteekiko indenpendientea egitea da ideia nagusia, horrela arazoren bat egotekotan, modulo bat bakarrik konpondu beharko litzateke.

#### <span id="page-23-1"></span>5.1 Bluetooth diseinua

Hasiera batean Bluetooth kudeatzailea bi klaseetan banatuko ditugu. Lehenengo klasea, Bluetootharen konexio saiakeraz arduratuko da, behin konexioa lortua, bigarren klasea izango da informazioa bidaliko duena (ikus. [18\)](#page-24-0).

Klase egitura hau Android Developers-eko tresnak erabiltzeko zuzendua dago. Tresna hauek arazoak ematen dituenez gure aplikazioan, diseinu hau baztertua izan da. BluetoothSPP liburutegia[\[2\]](#page-44-9) da azken bertsioan erabiltzen den tresna.

#### <span id="page-23-2"></span>5.2 Notifikazio Zerbitzua

Notifikazio zerbitzuari dagokionez, hasierako diseinuan komunikazio zuzena egiten zen notifikazio zerbitzua eta bluetooth-aren artean (ikus. [19\)](#page-25-1). Beraz notifikazio bat jasotzean honen bidalketa automatikoa suertatzen zen.

<span id="page-24-0"></span>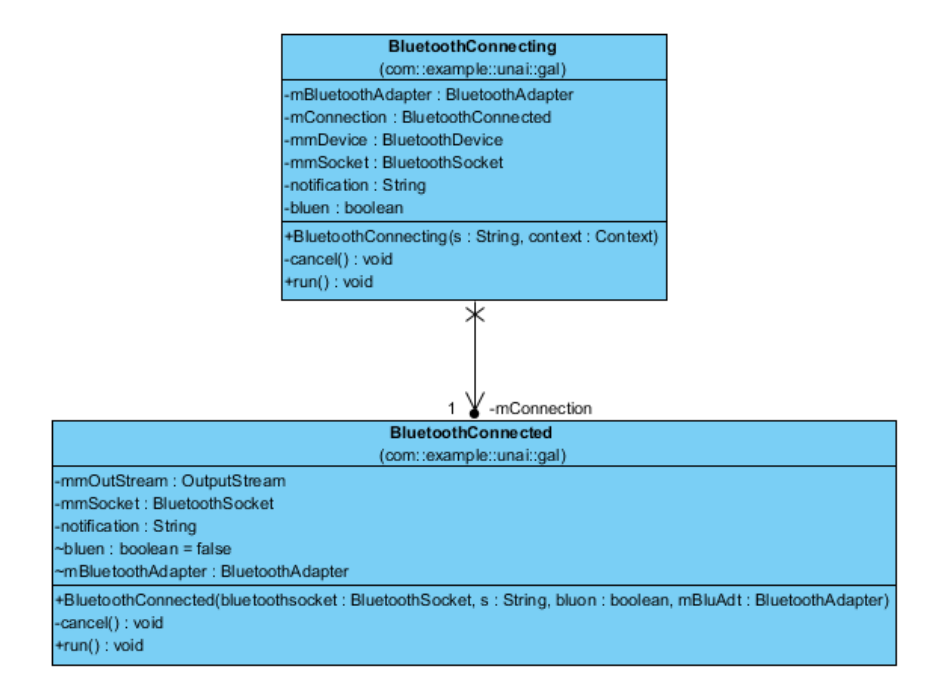

Figure 18: Bluetooth Klase Diagrama

Lehen aipatu bezala Bluetooth-ak arazoak sortzen zituen, baina ez zen bakarra. Notifikazio zerbitzuaren hasierako diseinu honek arazoak zekartzan lehenengo frogak egin eta gero. Bluetooth-Alarma diseinu berriarekin Bluetooth-blokeo arazoak konpondu egin dira.

<span id="page-25-1"></span>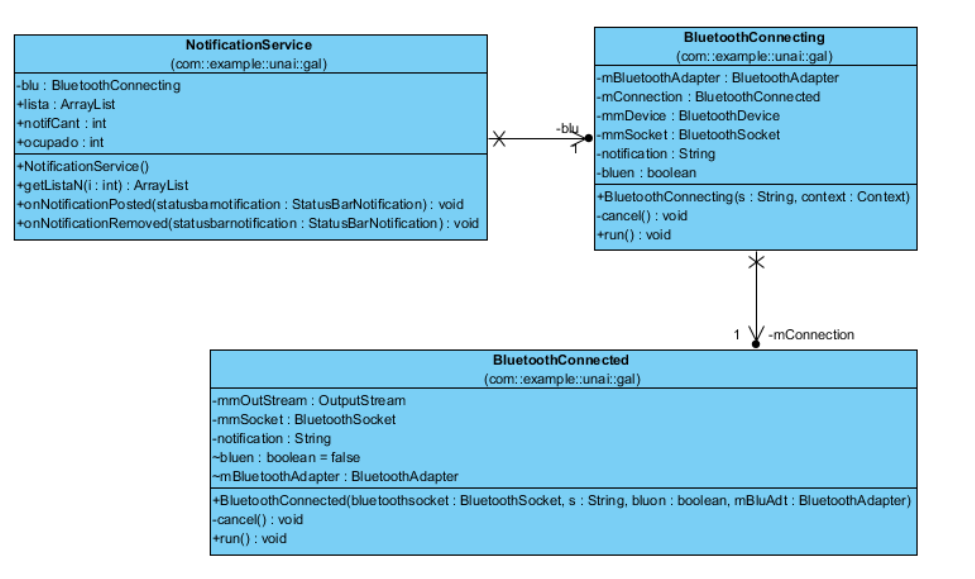

Figure 19: Notifikazio Klase Diagrama

## <span id="page-25-2"></span><span id="page-25-0"></span>5.3 Pantaila

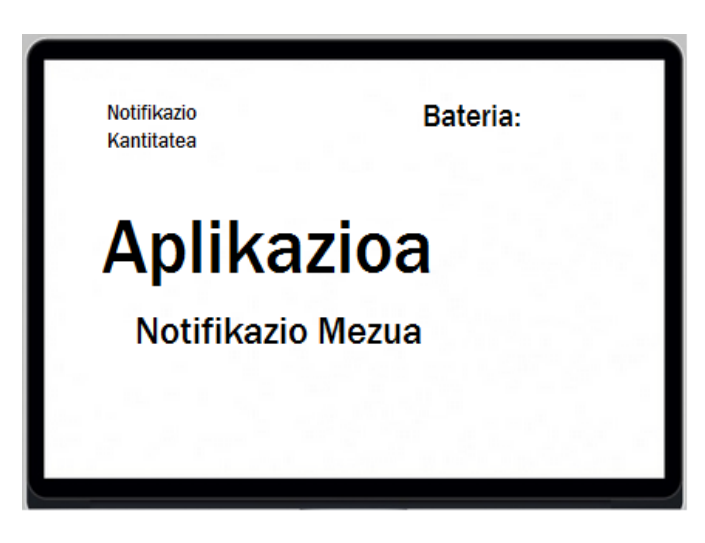

Figure 20: Pantailaren Azkenengo Diseinua

Pantailak arazo bat zekarren. Ideia eskumuturrean eramatea denez, pantaila ezin da oso handia izan, beraz, kontuz aukeratu da non

erakutsi zein informazio. Hasierako planteamenduak ez zekarren notifikazio kantitate datua, erabiltzaile baten hobekuntza da. Diseinu hau da amaieran mantentzen dena.(ikus [20\)](#page-25-2)

#### <span id="page-26-0"></span>5.4 Aplikazio Interfase Grafikoa

Interfase grafikoaren diseinua egiterakoan kontuan hartu egin da, konfigurazio leihoak direla. Era ulergarri eta erraz batean azaldu egin behar dira, erabiltzaileari eskuragarri utzitako tresnak. Leiho nagusian, (ikus. [21a\)](#page-26-1) konfigurazio tresna beharrezkoenak azaltzen dira, gehienetan erabiliko direnak. Bigarren leihoan ordea, (ikus. [21b\)](#page-26-1) maiztasun txikiago duen konfigurazio tresna jarri da. Nahiz eta azken hau haienbeste ez erabili, gailuen arteko konfigurazio aldaketa erraz egiteko pentsatua da diseinua.

<span id="page-26-1"></span>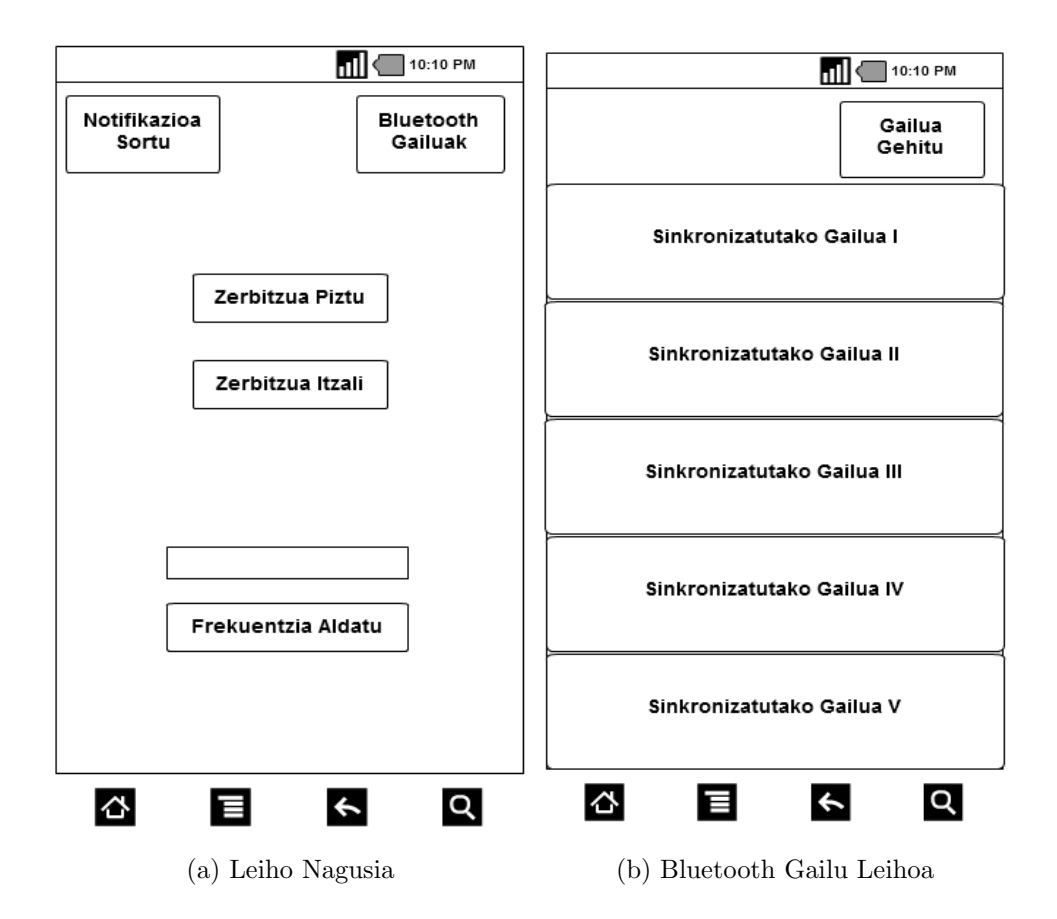

# <span id="page-27-0"></span>6 Garapena

Proiektuaren eboluzioa bere barne funtzioetan eta hardware tamainan oinarritzen dira. Garapen hau hiru atal ezberdinetan garatu da. Lehenena Bluetootharen muntaia eta honen hasierako bertsioa da. Bigarren atalean Informazio hori pantailarekin bateratzean datza. Azkenik, informazioaren kudeaketa eta muntaia dago.

### <span id="page-27-1"></span>6.1 Bluetooth Komunikazio Atala

#### <span id="page-27-2"></span>6.1.1 Hardware Muntaia I

Bluetooth-aren konexioa Arduinora, da lehendabizi lortu behar dena. Bluetooth-ak serie protokoloa erabilitzen du komunikatzeko. Arduino UNO-ak serie komunikaziorako portu bakarra du, eta horren beharra dugu Arduino-Konputagailu konexioa gauzatzeko. Arazo honen konponbidea, SoftwareSerial[\[3\]](#page-44-10) liburutegia da. Liburutegiari esker, beste pin pare bat hautatzen dira serial portu bat emulatzeko. Pare honek serial konexio bat bezala lan egiten dute.

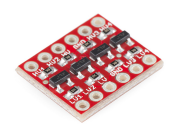

Figure 22: Bihurgailu Logikoa

<span id="page-27-3"></span>Hemen agertzen da lehen arazoa. Bluetooth-ak 3,3V-etan bidaltzen eta irakurtzen du informazioa, beraz nahiz eta Arduinoak 3,3V-ko irteera izan, pin digitalen seinalea 5V-tan dago. Hau da, arduinoak Bluetooth-a piztu ahal du baina informazio transferentzia egiterakoak, Arduinoak Bluetooth-a erretzen amaituko luke. Horri aurre egiteko bihurgailu logiko bat inplantatu da (ikus. [22\)](#page-27-3).

Behin konexioa gauzatzea lortu denean, hauen arteko konexioa badabilela zihurtatu behar da. Horretarako bi tresta erabiltzen dira . Lehenengoa, Bluetooth Terminal[\[7\]](#page-44-2), Android sistematik informazioa bidaltzeaz arduratzen da (ikus. [23a](#page-28-2) eta [23b\)](#page-28-2), eta bigarrena, Arduino Serial Monitor(ikus. [24\)](#page-28-1), Arduino software

<span id="page-28-2"></span><span id="page-28-1"></span>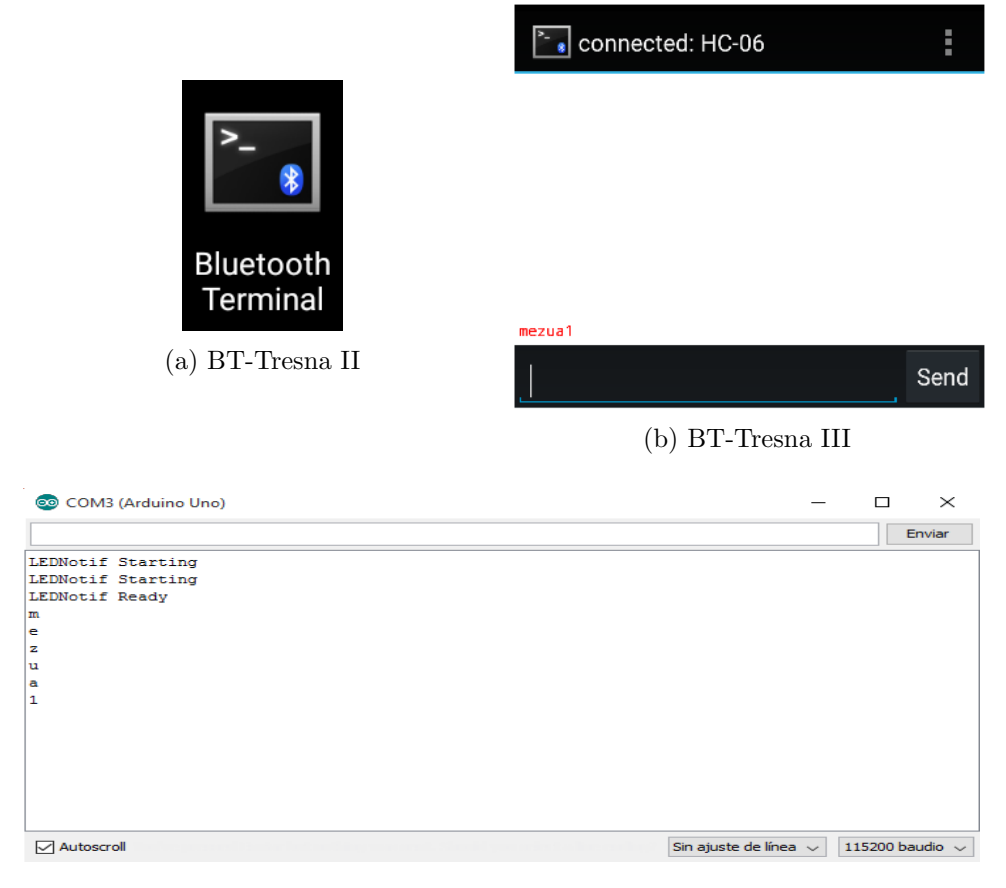

Figure 24: Arduino Serial Monitor I

log-ak pantailaratzen ditu. Kasu honetan, aukeratutako datuak, Buetooth-etik irakurtzen direnak izango dira.

## <span id="page-28-0"></span>6.1.2 Arduino Programa I

Hardware atala antolatua eta balioztatua, Arduinoaren kodea da ondorengo helmuga. Hasierako kasu honetan, bi helmuga lortu nahi ditugu. Arduinoak irakutzen dituen datuak inprimatzea, eta datu horiek gordetzeko gai izatea.

Pauso errezena informazioaren pantailaratzean dago, egin beharreko gauza bakarra log baten bidez irakutzen dugun datua pantailaratzean datza. Ondoren, datuen zatiketa eta irakurketan hasi

baino lehen aurreplanteamendu bat dago, datuak nola bidako direnaren planteamendua.

Datuak karakterez karaktere irakurriko dira, beraz karaktere berezi batzuk erabiliko dira jakiteko non amaitzen den datu bat, eta non hasi egiten den hurrengoa(ikus[.25\)](#page-29-1).

(1): Notifikazio bidali duen aplikazioa. (2): Mezua.

(3): Notifikazio kopurua. (4): Bateria portzentaia.

<span id="page-29-1"></span>(5): Android-eko Ordua. (6): Androd-eko Minutuak

 $@1-2$  #3#4%5&6&

#### Figure 25: Notifikazio egitura

Sistema itxaron egoeran dago lehenengo karaktere berezia irakurri arte. Datu hau heltzen denean , irakurketa egoreara igarotzen da. Hemen kontuan hartzen da, irakurtzen ditugun datuen atal bat, pertsona batek bidalia izan daitekeela. Hori jakinda, estimatu da, atal horretan bi karaktere berezi erabiltzea arazorik ez izateko. Arduinoari datu guztiak lortu direla jakinarazteko azkenengo karaktere berezi bat definitzen da, Arduinoa hau irakurtzean, datuak gorde, eta zikloa berrabiarazten du. Zikloa amaitu baino lehen log bat dago, honek lortutako informazio guztia, prozesatu ostean, zuzen gorde dela ziurtatzen du.

Informazioaren irakurketa zuzena dela egiaztatzeko, eskuz bidali egin izan da Bluetooth-Terminal erabiliz. Bidalitako informazioa, lehen aipatutako Arduino Serial monitor bidez, aztertu da, eta amaierako log-ari esker datuen prozesamendua balioztatu da. Gainera, Android-eko bluetooth probak errazteko, Arduinoari kode zati bat gehitu zaio, non zikloa amaitzean, led berde bat pizten den.

#### <span id="page-29-0"></span>6.1.3 Android Aplikazioa I

Androideko aplikazioa programatu baino lehen, probak egiteko ingurmen bat zehaztu behar da. Ingurumen hori mugikorra izatea hautatu da, azken erabiltzailearen esperientziarekiko bardintasun gehiena duen sistema delako.

<span id="page-30-0"></span>Notifikazioa.extras.getCharSequence("android.text").toString()

Figure 26: Notifikazio Textua lortzeko atala

Notifikazioen atala egiterakoan, kontuan hartu da zeintzuk datu nahi diren. Horretarako notifikazioen egitura, eta zerbitzuaren funtzionamendua jakin behar dira. Android Developers-ko Notification Listener Service da hori lortzeko aukeratutako tresna. Bertan, zerbitzua inplementatzeko beharrezko ia informazio guztia dago. Falta den datu bakarra, notifikazio lerroko datuen egitura da. Arazoa, lerro luzeegi batetik, nahi dugun informazioa hartzean datza, eta aurre egiteko saiakera simple batzuk egin dira.

<span id="page-30-1"></span> $appName = applyInfo-processName;$  $appNameBundle = appName.split(" \.\).")$ ;  $appName = appNameBundle[appNameBundle.length-1];$ 

Figure 27: Notifikazio Aplikazio Izena lortzeko atala

Aplikazioak, notifikazioak irakurri ahal izateko, zerbitzu honetarako baimenak eman zaizkio. Datuetatik informazioa lortzeko, hauek log batean pantailaratu dira. Pantailaratzetik egitura ulermena lortu da, eta berarekin datuak lortzeko gaitasuna. Bi datu dira beharrezkoak, zein aplizazio den notifikazioa bidali duena, eta honen mezua. Hau da lerrotik lortzen den lehenengo datua(ikus. [26\)](#page-30-0). Aplikazio izena lortzeko hainbat froga egin ostean lortzeko kodea garatzea lotru da. Izen osoa konposatua da, beraz bidali baino lehen aurretratamendu bat egiten da, izen simplea lortuz. (ikus. [27\)](#page-30-1).

Informazioa eskuratu denean, Bluetooth Konexio bat sortzen da. Bluetooth-ak bi zati ditu, konexioa sortzea eta Informazioa bidaltzea. Bigarren atala ezin da suertatu lehenengoak bere lana egin ez badu. Bluetooth-a konektatzen duen atalak, behin bere helburua lortua, Bluetooth bidaltzaileari informazio socket-a, bidaliko dio. Azken hau informazioa bidaltzeaz bakarrik arduratuko da. Kontuan hartu da, aplizazioaren ezintazuna bluetootharekin lan egiteko baimenik gabe, notifikazioen antzera, Aplikazioari baimenak eman zaizkio

Konexioa sortarazteko hasierako prototipo honetan, Bluetooh-a aktibatzen da, lehendik ez bazegoen, eta eskuz sartutako MAC helbidera konexioa zortzen da. Aktibatu egiteko, Bluetooth-ak Sistemaren bluetooth gailuaren kontrola hartzen du. Konexioa sortzeko, MAC baten beharra du, hau Bluetooth plakatik lortu izan da probak egiteko. Behin konexioa lortua, honek informazioa bidali behar du, horretarako beste thread baten daukagun Bluetooth bidaltzaileari daitzen zaio. Bluetooth-a konektatzea eta informaioa bidaltzea bi exekuzio hari ezberdinetan daude, honen arrazoia, batek konexioa gauzatzen ez badu, besteak informazioa bidaltzea ez saiatzea da.

Bluetooth ziko bat garatu da, honen lana, bateriaren mantenimendua du buruan. Bluetooth-a piztea, informazio bidaltzea eta amatzea lortu da notifikazio bat jasotzean. Beraz lehen aipatu den bezala bateria aurrezten da, amaierako erabiltzailearen esperientzia hobetuz

Frogatu egin da konexioa egitean, informazioa zuzen bidaltzen dela, hasieran aipatutako Arduino Serial Monitor tresna erabiliz. Horrez gain Notifikazioak ondo jasotzen eta bidaltzen direla egiaztatzeko, funtzio bat inplementatu da. Funtzioak notifikazio bat sortzen du aplikazioaren izenean, honen garapenak beste aplikazioen beharra probak egiteko, notifikazioen sorkuntza inguruan, ezabatu du.

## <span id="page-31-0"></span>6.2 Pantaila atala

#### <span id="page-31-1"></span>6.2.1 Hardware Muntaia II

Prototipoari pantaila gehitzeko arazo bat agertu da. Pantailak leku gehiegi hartzen du eta ez da protoboard berdinean sartzen. Beste protoboard bat erabili behar izan da, kableak aldatu behar izan dira, luzeera nahikoa ez zutelako.

Pantailaren muntaiaren barnean Bluetootharen arazo berdina dago. Pantailak 3,3V-tara lan egiten du. Honi aurre egiteko ez da aurreko kasuko bihurtzaile logikoa erabili, HCF4050B-a (ikus. [28\)](#page-32-1) erabili da.Pantailak informazioa bidaltzen ez duelako, ondorioz,

<span id="page-32-1"></span>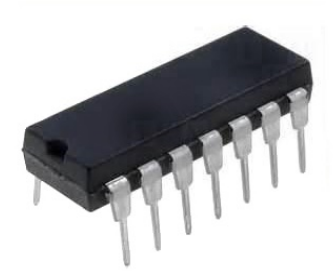

Figure 28: HCF4050B Bihurgailua

informazioa norabide batean bidaltzen denez, norabide bakarreko bihurgailu hau nahikoa da.

Pantaila piztu egiten dela balioztatu da, eta bere funtzionamendua zuzena dela egiaztatzeko grafiko proba bat egin da. Atal honetan u8glib liburutegia erabiliz pantailak zer ikusarazten duen kudeatu da. U8glib liburutegia[\[1\]](#page-44-1) erabili da, bere konpatibilitatea gure pantailarekin bat datorrelako eta hainbat tresna dituelako gure beharretara egokitzeko. Lehen aipatutako demoa, liburutegi honek dakarren grafiko proba bat da, non irudiak hitzak eta animazioak ikus daitezkeen. Pantailaren demoa kargatu da Arduinoan, honi esker pantailaren norainoko erabilgarritasuna ikusten da.

#### <span id="page-32-0"></span>6.2.2 Arduino Programa II

Demoa alde batera utzita, mezuak pantailaratzeko atala garatu da. Liburutegian datozten ereduak erabilita, pantailaren programazio teknikak ikasi dira, hau garatzeko ahalmena lortuz. Bai letra tramaina bai kokapena, erraz ikusteko eta ulertzeko aukeratu dira.

Lehen adierazitako liburutegia erabilita, datuak non pantailaratuko diren aukeratu da. Ikusi behar den lehenengo datua, Aplikazioaren izena da. Horregaitik hau da gune garrantzitsuena, erdialdea, esleitua duen datua. Letra tamaina, beste datuena baino handiagoa da, arrazoi berdinarengatik, garrantzia. Izenaren aztpian, notifikazioaren texua dago. Egitura honek erraz ulertarazten dio erabiltzaileari nork zer bidali duen. Goialdeko atala, bi zati ditu, ezkerrean notifikazio kantitatea, eta eskumaldean, Android sistemen antzera, bateria duena(ikus. [29\)](#page-33-2)

<span id="page-33-2"></span>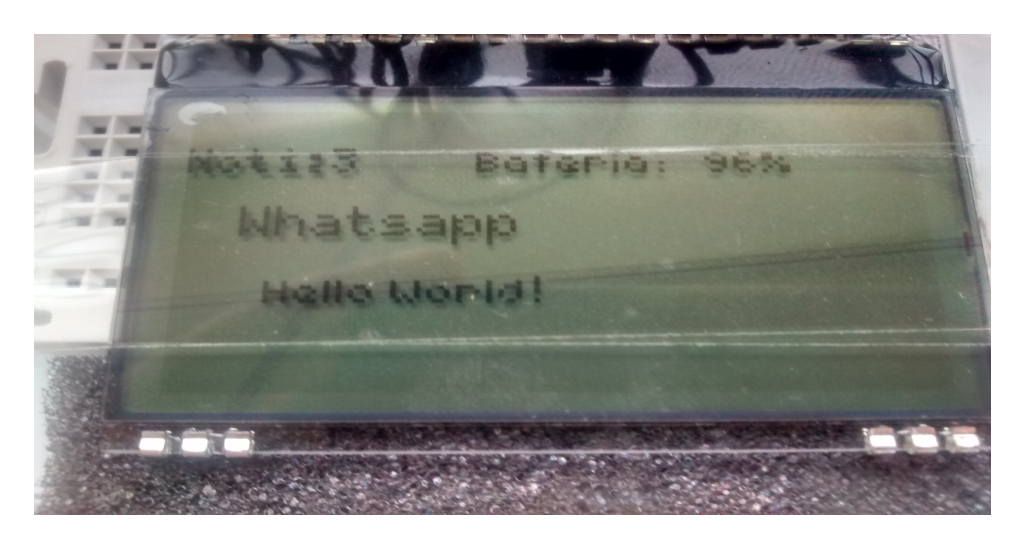

Figure 29: Pantailaren egitura

Pantailak informazioa erakutsi dezan, aurretiaz esleitu zaio lekua datu bakoitzari. Hau da, nahiz eta aplikazioak informazio ez jaso, datuei lekua eman zaie. Honela programatu da, pantailaren konfigurazioa aldatu ahal izateko era erraz batean. Beraz nahiz eta guneak guztiz aldatu, informazio irakurketaren atala ez da aldatu behar.

### <span id="page-33-0"></span>6.3 Konexio Kudeaketa atala

#### <span id="page-33-1"></span>6.3.1 Android Programa III

Propotipoa balioztatu da, baina hainbat atalen hobekuntza garatu behar dela agerian gelditu da. Lehenik, informazioaren bidalketak arazoak sortarazten ditu, hainbat notifikazio batera jasotzen badira. Bigarren, Bluetoot zikloa ez da guztiz osatzen, hau da, ez da bigarren konexio bat jarraian sortaraztea lortu. Hirugarren, informazio eguneraketa dugu, mezurik jaso ezean, informazioa ez da eguneratzen.

Lehenengo arazoari konponbidea aurkitu zaio, Android-eko alarma zerbitzua. Alarma zerbitzua, beste hari batean tenporizadore bat izatearen aurretik aukeratu da. Alarmak gailua pizteko ahalmeda izan ahal duelako, eta bigarren planoan lan egin ahal duelako. Gainera frekuentzia aldatzeko eta piztu-itzaltzeko erraztasunak dakartza.

Alarma kudeatzaile zerbitzua klase berri batean garatu da, eta honi hartzaile baimena esleitu zaio. Alarmaren funtzionamendua garatu da, honek denbora tarte batero dei bat jasoko du.Alarmak bluetooth seinalea bidaltzea inplementatu da, lekuz aldatu da deia, notifikazio zerbitzutik alarmara.

Android sistemako pantaila nagusitik, alarmaren kudeaketarako tresnak garatu dira. Hiru botoi gehitu dira, lehenak zerbitzua pizten du, bigarrenak zerbitzua itzaltzen du, eta hirugarrenak frekuentzia aldatzen du. Frekuentzia aldatu eta bost segundura informazioa bidaltzeko inplementatu da. Frekuentziak minutuetan kontatzen dira eta gutxienekoa minutu bat da.

Alarma kudeatzailearen inplementazioan zehar beste arazo bar dago. Notifikazioen informazioa bidaltzea. Konponbidea, Sharedpreferences Android tresna. Shared preferences-en abantaila beste gordetze mekanismoen artean, erraztasuna eta datuen integritatea dira. Erraztasunari buruz bi lerro bakarrik behar ditu datuak gordetzeko, eta beste bi irakurri egiteko. Integritatearen abantaila da, informazioa gordeta gelditzen dela nahiz eta aplikazioa edo sistema huts egin. Beste era batean esanda, behin datu bat lortua, nahiz eta gero aplikazioak huts egin eta mezurik ez jaso, prototipoaren pantaila eguneratu egingo da datu horrekin.

Sharedpreferences tresnarekin, datuak notifikazio zerbitzuan gordetzea eta alarma kudeatzailean irakurtzea lortu da.

Bigarren arazoa, socket edo Bluetooth konexioa trabatu egiten dela da. Aurre egiteko Android-eko tresnak erabiltzea saiatu da, baina ez da konponbiderik aurkitu. Beraz Android developers-en kanpoko irtenbidea erabili da, BluetoothSPP liburutegia.

Liburutegi honek abantaila nabarmenak ekarri ditu. Garrantzitsuena aurreko bi klaseak lerro gutxi batzuengatik ordeztu dituela. Horrek kodearen irakurketa eta mantenimenduan erraztasuna dakar. Gainera log-etako informazioan ikus daiteke Bluetooth konexioaren egoera, arazo bilaketa erraztuz. Erabileraren aldetik hobekuntza nabarmena gauzatu da, Bluetootharen inguruan. Eta Bluetooth zikloaren arazo konpondu egin da.

Notifikazio zerbitzuari dagokionez, azkenengo notifikazioa gordetzen da. Hauen kontaketa ere gorde egiten da, lehenago aipatutako sharedpreferences-etan. Alarmarekin konpondu egin da bi notifikazio batera heltzearen arazoa. Notifikazio bat baino gehiago jasotzen badira, azkenengoa izango da gordeko dena, eta alarmaren txanda heltzean bidaliko da datua. Ondorioz Bluetooth-ari ezingo zaio deitu birritan une berean.

Azkenengo eguneratze arazoaren konponbidea alarma da ere. Honek informazioa denboraro bidaltzen duenez, nahiz eta mezurik ez jaso, bateria eta erlojua eguneratuko dira.

<span id="page-35-1"></span><span id="page-35-0"></span>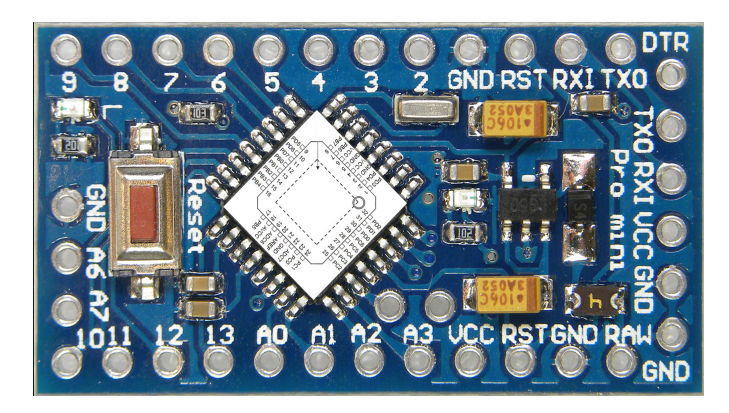

6.3.2 Hardware Muntaia III

Figure 30: Arduino Pro Mini

Behin egiztatuta softwarea Hardware azken prototipoa sortzen da. Lehenengo konexioen diseinua egin da. Diseinu horren prozesaketa zentroa Arduino Pro Mini-a da. (ikus. [30\)](#page-35-1)

<span id="page-36-0"></span>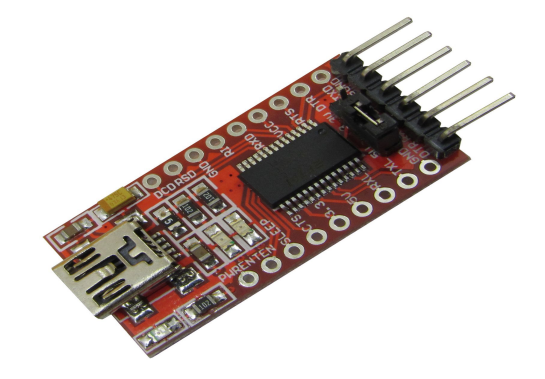

Figure 31: Arduino - Mikrousb bihurgailua

Ikus daitekeenez MiniArduino-ak ez dauka zuzenean ordenagailu bati konektatzeko ahalmena. Horrek arazo larria supozatzen du. Konexiorik gabe ezin dugu programa kargatu, beraz erabiltezina izango genuke. Horretarako arduino pro mini-mikro usb bihurgailua behar dugu.(ikus. [31\)](#page-36-0)

<span id="page-36-1"></span>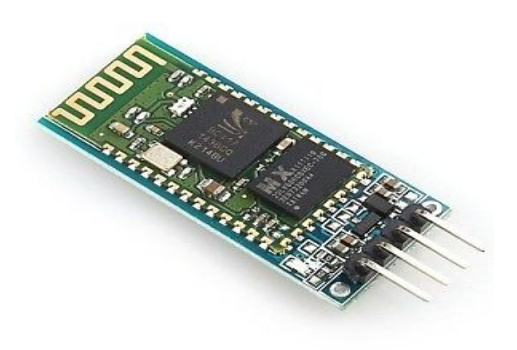

Figure 32: HC6 Bluetooth

Pantaila eta Bluetooth konponenteak ere aldatu dira. Bluetootharen kasuan, lehengo RN-44 bluetooth-a, HC6 Bluetooth-ak (ikus[.33\)](#page-37-0) ordeztu du. Bluetooth honek Tamaina txikiagoa du eta pin kantitateari dagokionez, beharrezkoak bakarrik daude.

DOGM128 Pantaila probak egiteko dela argi dago, bere tamaina handiegia da, ezin da eskumuturreko tamainako prototipo batean sartu. Pantaila berriak (ikus[.33\)](#page-37-0) 4 pin bakarrik ditu, tamaina txikia eta DOGM128-arentzako erabiltzen den liburutegia erabil dezake.

<span id="page-37-0"></span>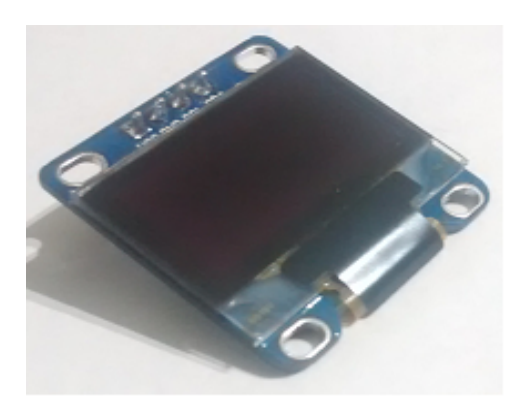

Figure 33: Mini Pantaila

<span id="page-37-1"></span>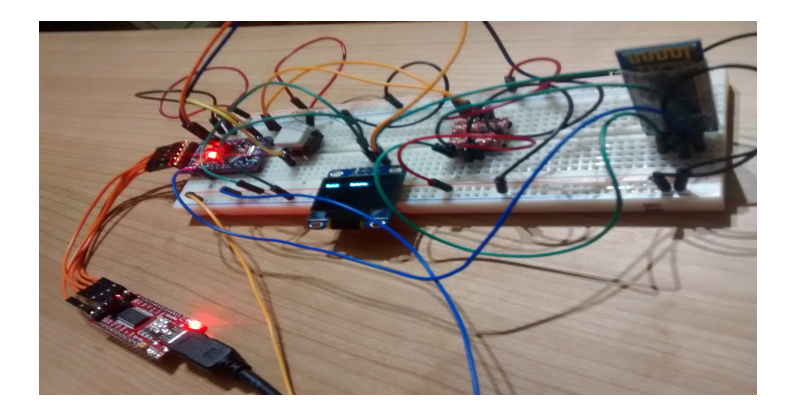

Figure 34: Azken protoboard Prototipoa

Prototipoaren protoboard muntaia egin da ( ikus. [34\)](#page-37-1), hardware konponente berriak balioztatzeko.

Prototipo honen eskumuturreko muntaia egiteko 3D imprimaketa diseinua garatu egin da.(ikus. [35a,](#page-38-0) [35b\)](#page-38-0). Lehenengo irudian konponenteen banaketa dugu, hots:

<span id="page-38-0"></span>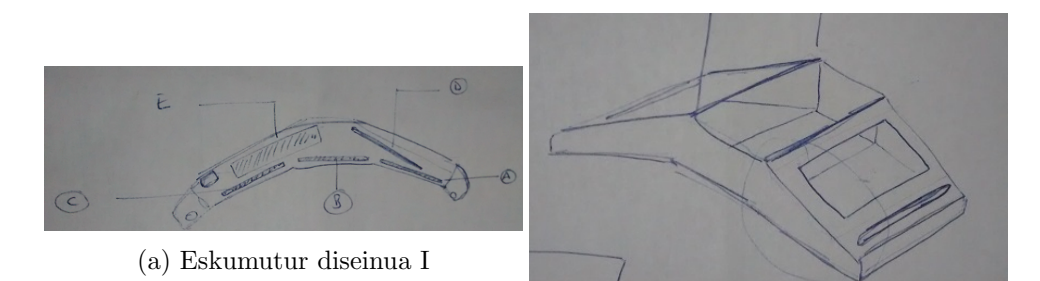

(b) Eskumutur diseinua II

<span id="page-38-1"></span>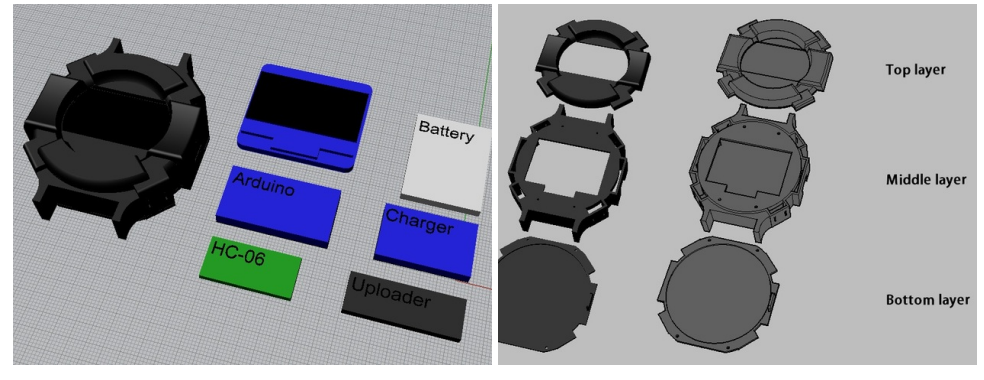

(a) Eskumutur modeloa I (b) Eskumutur modeloa II

(a) Bluetooth. (b) Arduino Pro Mini. (c) Transformadore. (d) Pantaila. (e) Bateria.

Nahiz eta egindako diseinuak prototipoaren beharrak asetu, Smart-Watch eskumuturren azterketa eginez jada eginda dagoen 3D modeloa lortu da. (ikus. [36a,](#page-38-1) [36b\)](#page-38-1)[\[11\]](#page-44-11). Eskumutur honek, prototipoaren beharrak asetuz gain, erloju itxura antzekotasun handiagoa dakar.

# <span id="page-39-0"></span>7 Egiaztapena eta Ebaluzioa

Hurrengo textuan, lanaren atalen probak Kasuak isladatuko dira. Kasue hauek erabiltzaileak gauzatu aha dituen kausen probak dira.

Proba botoia: Erabiltzaileak aplikazioa zabaldu eta proba botoia sakatzen du.

- Esperotako emaitza: Notifikazio bat zortzen da "Botoi Proba" izenburuarekin eta "Mensaje 1" Mezuarekin.
- Lortutako emaitza: Gal notifikazioa sortu egiten da izenburu eta mezu zuzenekin.

## Notifikatu Gailu gabe: Erabiltzaileak Buetooth gailu bat gabe Notifikatu botoia sakatzen du.

- Esperotako emaitza: Mezu bat pantailaratzea, bluetooth gailu bat aukeratu behar duela esanez.
- Lortutako emaitza: Toas bat erakusten du, erabiltzaileak bluetooth gailu bat aukeratu behar duela esanez.

# Gailua Aukeratu sakatu BT off: Bluetoth-a itzalita egonda erabiltzaileak gailua aukeratu sakatzea.

- Esperotako emaitza: Mezu bat pantailaratzea, bluetooth a aktibatzeko aukera emanez. Aktibatuta bakarrik igaroko da hurrengo leihora.
- Lortutako emaitza: Mezua zuzen pantailaratzen da. Erabiltzaileak bluetooth-a aktibatu arte ez da hurrengo leihora igaroko.

# Gailua Aukeratu sakatu BT on: Bluetoth-a piztuta dagoelarik erabiltzaileak gailua aukeratu botoia sakatzea.

- Esperotako emaitza: Aurreko mezua ez pantailaratzea eta hurrengo leihora igarotzea.
- Lortutako emaitza: Pantaila berria erakusten da mezu gabe.

Gailu berria gehitu: Gailua aukeratu botoia sakatu ostean erabilzaileak gehitu berria botoia sakatzea.

- Esperotako emaitza: Android sistema-ko bluetooth sinkronizaziorako leihoa pantailaratzea.
- Lortutako emaitza: Android sistema-ren pantaila zuzen aurkezten da.

# Gailua aukeratu amaitu gabe: Erabiltzaileak gailua aukeratu sakatzea. Sakatu ostean, gailu bat ez aukeratzea, atzera itzultzea eta Notifikatu botoia sakatzea.

- Esperotako emaitza: Mezu bat pantailaratzea, bluetooth gailu bat aukeratu behar duela esanez.
- Lortutako emaitza: Bigarren kasuan bezala toas bat erakusten du, erabiltzaileak bluetooth gailu bat aukeratu behar duela esanez.

## Ez notifikatu Zerbitzua Off: Zerbitzua itzalita egonda ez notifikatu botoia sakatzea.

- Esperotako emaitza: Mezu bat pantailaratzea esanez zerbitzua off dagoela.
- Lortutako emaitza: Toast baten bideaz erabiltzaileari jakinarazten zaio zerbitzua itzalita dagoela jada.

## Frekuentzia aldatu datu gabe: Frekuentzia jarri gabe aldatu frekuentzia botoia sakatzea.

- Esperotako emaitza: Mezu bat pantailaratzea informazioa sartzea eskatuz.
- Lortutako emaitza: Mezua pantailaratzen da.

# Frekuentzia aldatu datu okerrekin: Berez zenbaki positiboak bakarrik sartu ahal dira. baina minimoa 1 da, beraz proba hau erabiltzailak 0 sartzean datza.

- Esperotako emaitza: Mezu bat pantailaratzea informazio zuzena sartzea eskatuz.
- Lortutako emaitza: Mezua pantailaratzen da.

# Frekuentzia aldatu zerbitzua off: Zerbitzua piztu gabe, datuekin, frekuentzia aldatu botoia sakatzea.

- Esperotako emaitza: Mezu bat pantailaratzea erabitlzaileari zerbitzua itzalita dagoela jakinaraziz.
- Lortutako emaitza: Mezua zuzen pantailaratzen da.

### Zerbitzua itzali:Erabiltzaileak Ez-notifikatu botoia sakatzen du.

- Esperotako emaitza: Zerbitzuak mezu gehiagorik ez du bidaltzen.
- Lortutako emaitza: Mezua zuzen pantailaratzen da.

## Frekuentzia aldatu: Erabiltzaileak datuak sartuz Frekuentzia aldatu botoia sakatzen du.

- Esperotako emaitza: Zerbitzuak frekuentzia aldatzen du. Jakinarazteko erabiltzailea, mezu bat pantailaratzen da, zenbateko frekuentziara aldatu den jarriz.
- Lortutako emaitza: Mezua zuzen pantailaratzen da. Zerbitzuaren frekuentzia zuzen aldatzen da.

# <span id="page-42-0"></span>8 Ondorioak eta etorkizuneko lana

Lan honekin SmartWatch baten oinarrizko funtzionalitateak aztertu dira. Konponente ezberdinekin prototipo bat sortu egin da, Android sistema batekin sinkronizatzeko ahalmena duena.

Bestalde, ikuspegi akademiko batetik, GAL honek karrerako ezagupen ezberdinak praktikan jartzeko aukera ezin hobea eman dit, aplikazio mugikorrak eta DIY (Do-It-Yourself) elektronika oinarri izan direlarik. Horrez gain, Internet of Things arloan erabiltzen diren elektronikako ezagutzak lortzea ere ahalbideratu dit. Azkenik, produktu baten garapen oso edo integral bat egitea (softwarea eta hardwarea) oso suspergarria izan da.

Kudeaketaren ikuspuntutik, graduan zehar ikusitako hainbat konpetentzia garatu dira. Zentzu honetan, garapenean zehar, proiektu bat modularra izatearen garrantziaz ohartu egin naiz. Honi esker proiektuan zehar sortutako arazoen aurrean, erraztasunez egin dira konponketak. Proiektua atalka egiteak, kudeaketa erraztasunak ekarri ditu. Helburu txikiak jarriz, eta emaitza edo garapen bat aurrekoaren gainean oinarrituta, pixkanaka proiektuak forma hartu izan du.

Hasierako proposamenetik ez da aldaketa askorik egin. Aldaketak diseinuan egin dira, bai diseinuaren hobekuntza posiblea zelako markatutako denbora, edo aurreikusitako emaitzak lortzen ez zirelako. Hauen artean Bluetooth-aren kasuda dugu nabariena. Hasierako diseinua baztertu behar izan zen, trenek ez zutelako gure behar guztiak asetzen eta horregaitik arazoak zekartzaten.

Etorkizunari begira prototipo honek haibat hobeguntza izan ditzake.

Gps funtzionalitatea: bai mugikorreko GPS-a erabiliz edo barneko konponente baten datuak irakurriz informazioa bidaltzea. .

Notifikazio aukeraketa: Aplikazioen konfigurazio txosten bat sortzea, eta aplikazio bakoitzeko zein datu bidali nahi den eta zein ez konfiguratu ahal izatea.

Dei alarmak: Dei bat heltzerakoan eskumuturrekoak, bai soinuz, argiz edo bibrazioz jakinaraztea erabiltzailea.

Leiho konfigurazioa: Erabiltzailearentzako tresnak, prototipoaren pantaila konfiguratu ahal izateko.

Prototipo Erantzunak: prototipotik erantzunak bidali ahal izatea android sistemari.

Hobekuntza hauek hainbat ordu eramango lituzke pertsona bakar batentzat, baina modularitateari eta hizkuntza ulergarriari esker, kodea erraz uler daiteke. Kontuan hartu behar da, prototipo honek loop baten bidez lan egiten duela. Hau da, ez su Sistema Eragilerik. Beraz bere mugak ditu.

Dokumentuan isladatu den bezala, lana aurrera zioala arazoak agertzen joan dira. Arazo hauetatik hainbat gauza ikasi ditut. Gehienbat, nahiz eta dena ondo antolatua izan, beti hobetu egin ahal dela zeozer, eta gauzak txarto ateratzea normala dela. Gauzak inoiz ez dutela lan egiten lehenengo aldiz, eta zuk izan duzun arazoa beste norbaitek konpundu izan ahal duela. Pertsona horrek lagundu bazaitu zure bidean ziurrenik zuk konpondutako beste atal bat, biharko egunean norbaiti lagungarria izango zaio. Hori kontuan haru dut kodea librea erabakia egin beharreko momentuan. Gainera horrela, zure proiektuaren gainean beste norbaitek idea interesgarri bat izan dezake.

# <span id="page-44-0"></span>9 Blibliografia

# References

- <span id="page-44-1"></span>[1] U8glib library. https://code.google.com/p/u8glib/.
- <span id="page-44-9"></span>[2] akexorcist. Android-bluetoothspplibrary, 2014. https://github.com/akexorcist/Android-BluetoothSPPLibrary.
- <span id="page-44-10"></span>[3] Mikal Hart. Softwareserial library. https://www.arduino.cc/en/Reference/SoftwareSerial.
- <span id="page-44-7"></span>[4] BI Intelligence. The wearables report: Growth trends, consumer attitudes, and why smartwatches will dominate. Business Insider, 2015. http://www.businessinsider.com/the-wearable-computingmarket-report-2014-10.
- <span id="page-44-5"></span>[5] Nicole Lee. Moto 360 review: It's the best android wear watch, but that isn't saying much. engadget, sep 2014. http://www.engadget.com/2014/09/12/moto-360-review/.
- <span id="page-44-8"></span>[6] Motorola. Developer resources, 2015. http://www.motorola.com/us/Motorola-Developers/motoroladevelopers.html.
- <span id="page-44-2"></span>[7] qwerty. Bluetooth terminal, 2015. https://play.google.com/store/apps/details?id=Qwerty.BluetoothTerminal.
- <span id="page-44-4"></span>[8] Will Shanklin. 2014 smartwatch comparison guide. gizmag, nov 2014. http://www.gizmag.com/compare-best-smartwatches-2014/34880/.
- <span id="page-44-6"></span>[9] smartwatchgroup. Overview of the smartwatch industry. 2014. http://www.smartwatchgroup.com/overview-smartwatch-industry/.
- <span id="page-44-3"></span>[10] smartwatchgroup. Top 10 smartwatch companies 2014 (sales). 2014. http://www.smartwatchgroup.com/top-10-smartwatch-companiessales-2014/.
- <span id="page-44-11"></span>[11] Wonho. Arduino smart watch, 2014. http://www.thingiverse.com/thing:610603.